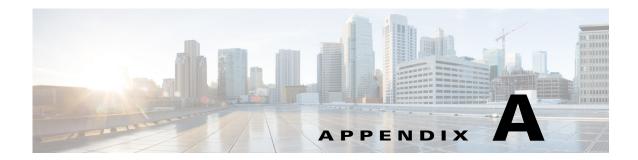

## **Sample Client**

This appendix describes the file structure of the sample client package and how to launch it.

## Sample Client

The sample client is prebuilt using JDK 1.6. JRE v1.6 or above is required to run the sample client.

The TESSoapClient.zip file is located on CD2: WebServiceSample\JavaSoapClient.

The TES Soap Client package contains complete source and binary files in the following folders:

- bin Hand-coded client application startup scripts
- config Hand-coded client application configuration scripts
- docs
  - clientapi Javadoc generated from the client API package com.tidalsoft.tesws.clientapi in the src folder
  - wsdl WSDL and schema file
- lib .jar file compiled from the sources in the src folder
- src
  - com\tidalsoft\tesws\clientapi Client code generated from the WSDL
  - com\tidalsoft\tesws\client Hand-coded client application logic

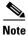

The WSDL files and the Javadoc in the docs folder provide an understanding of the WSDL and generated client code.

## To launch the sample client

- **Step 1** In a text editor, open **TESSoapClient>\config\tescmd.props**.
- **Step 2** Find **JAVA\_HOME-TBD** and replace it with the fully qualified path to the JRE installation on the system.
- **Step 3** Save the file.
- **Step 4** Complete one of the following steps with the following substitutions:
  - **<TESSoapClient>** Root directory into which the sample client is unzipped

- <endpointurl> Endpoint URL of the Scheduler Web Service to which the client will connect, such as http://<hostname>:<port>/api/<DSP Name>/webservice/TESWebService
- **<username>** and **<password>** User account used to log into the Client Manager
- **b.** For Unix or Linux, open a shell command window and run the following:

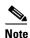

Make sure that **executable** bit is turned on for the sampleClient.sh file.

<TESSoapClient>/bin/sampleClient.sh -endpointurl <endpointurl> -user <username> -pass <password>

**Step 5** To view commands, type **help** at the SACmd prompt in the command line interface.